# **LEAFS Programming 2021**

#### **Write your name or draw something that represents you!**

# **PB&J Activity**

#### **Write a "Program" to Make a PB&J!**

- ▸ Take 5 minutes and write instructions to construct a Peanut Butter and Jelly sandwich
- ▸ We will come together as a group and attempt to execute your programs!

#### **PB&J Program - What's the point?**

Computers-- much like J-- just can't do it all

- they have specific capabilities that can be used to solve more complex problems
- A programmer's job is to define instructions which make use of these capabilities to produce a greater result

# **Scratch Programming**

#### **How to Create an Account**

You are not required to create an account to use Scratch.

But it makes it easy to save your games in case you want to work on them later!

Click "Join Scratch" to start the process.

<https://scratch.mit.edu/>

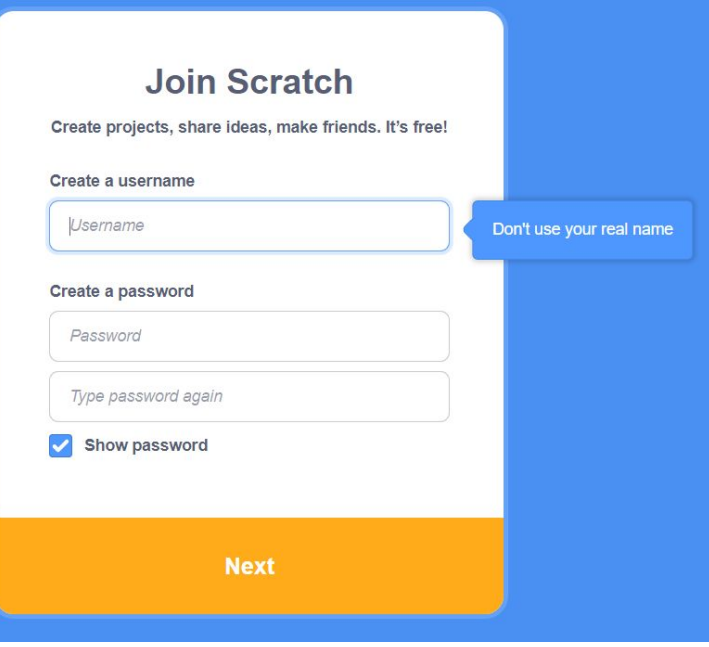

#### **Sprites**

Programmable entities with appearances you can modify.

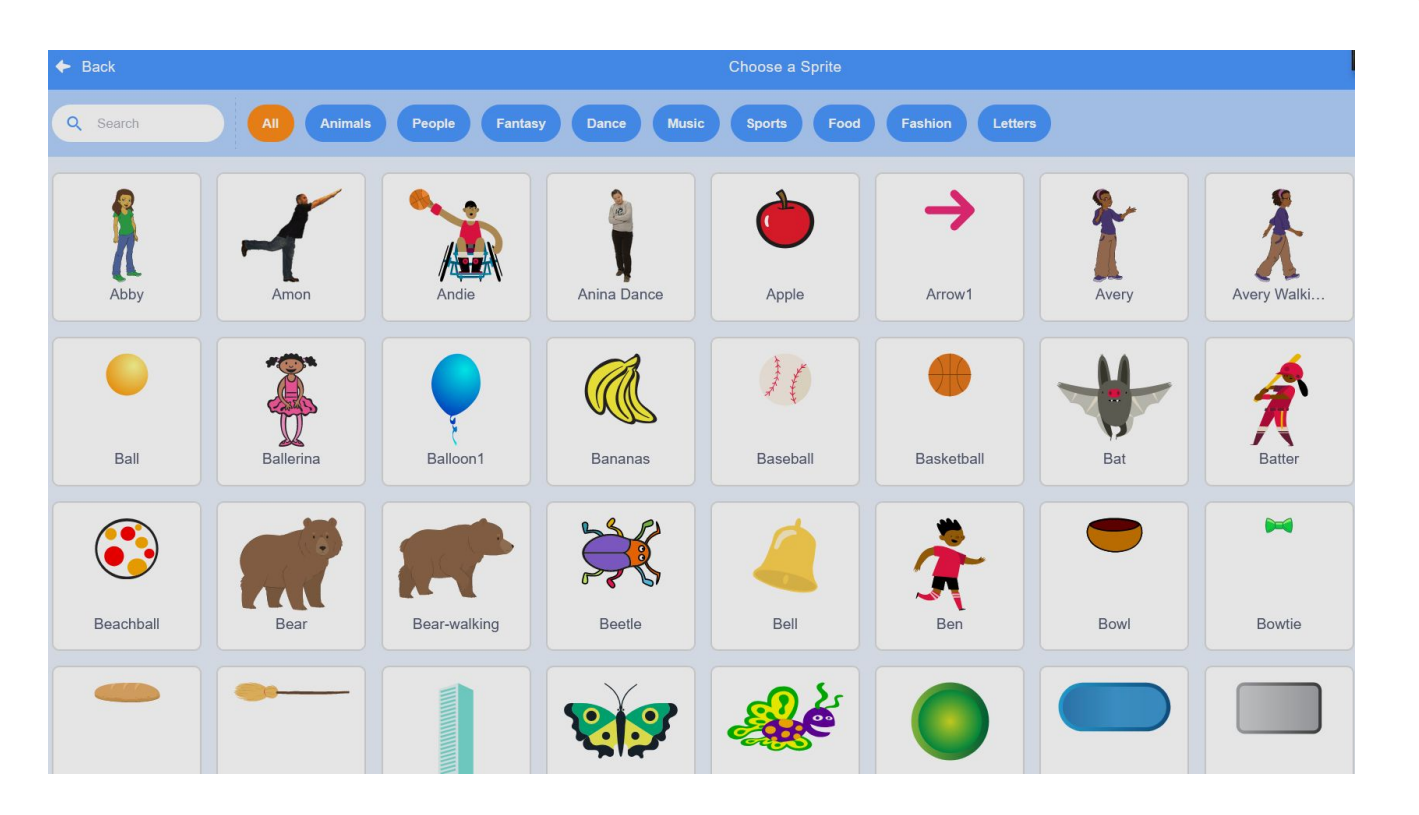

#### **Sprites and Backgrounds Workspace**

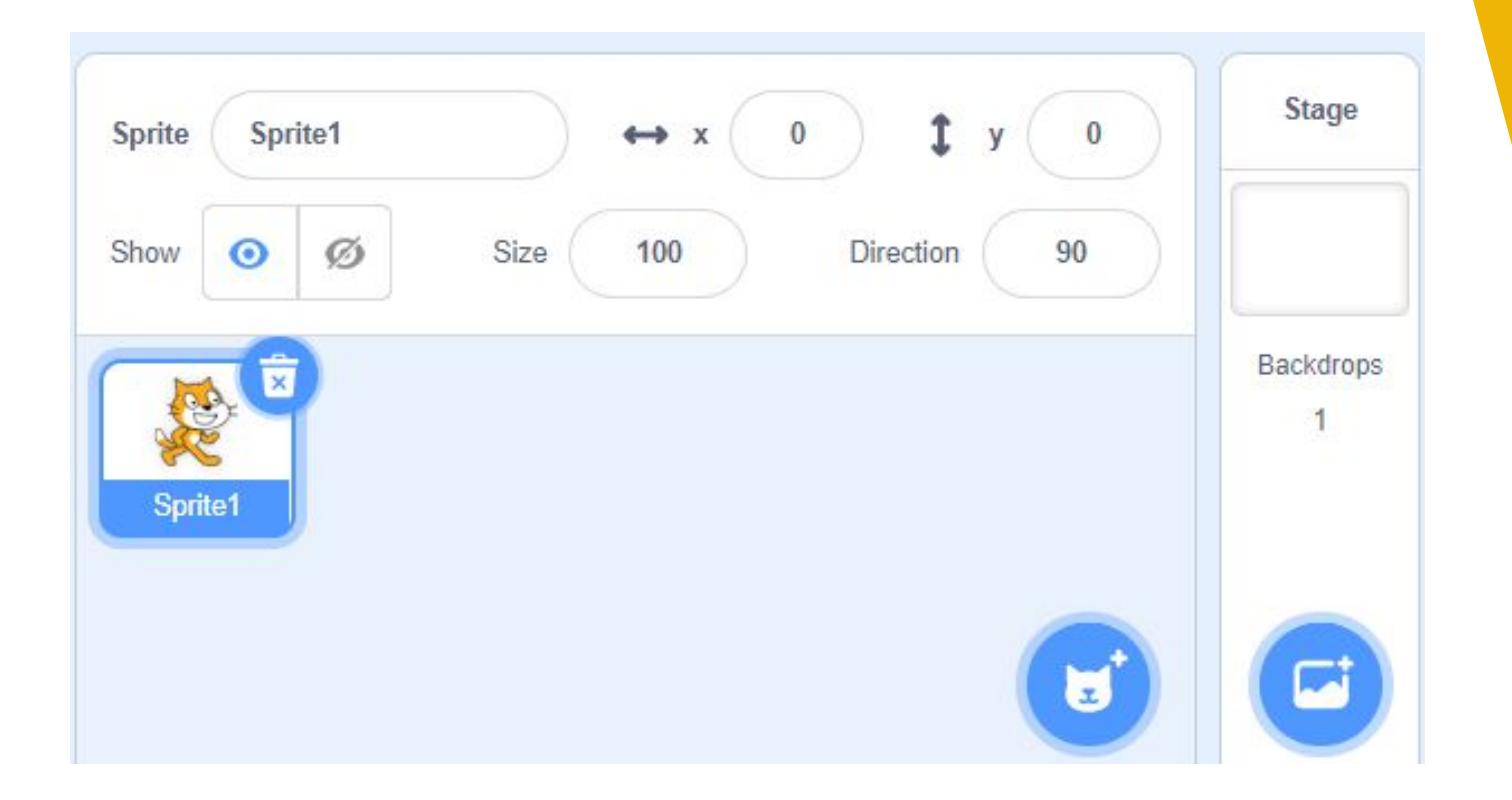

## **Working with Sprites and Backdrops**

These blocks allow you to change how a sprite looks on the screen.

You can also change the backgrounds for the sprites.

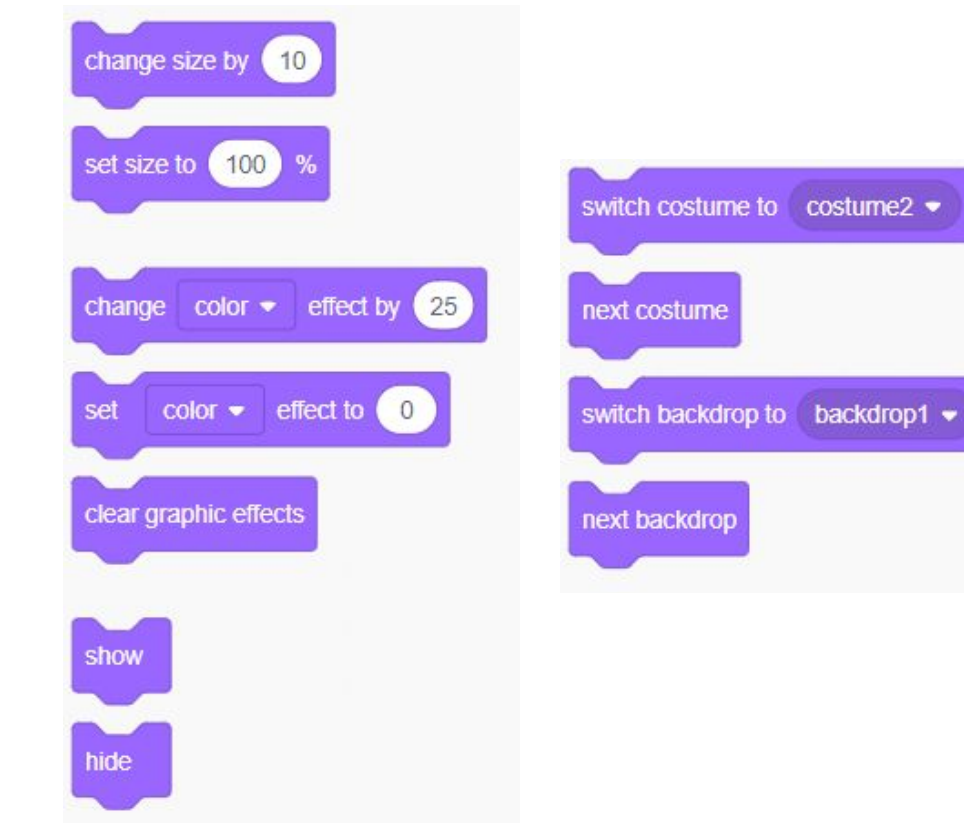

### **Basic Scratch Blocks to Get You Started**

- Events
- Control
- Motion
- Variables
- Operators
- Others

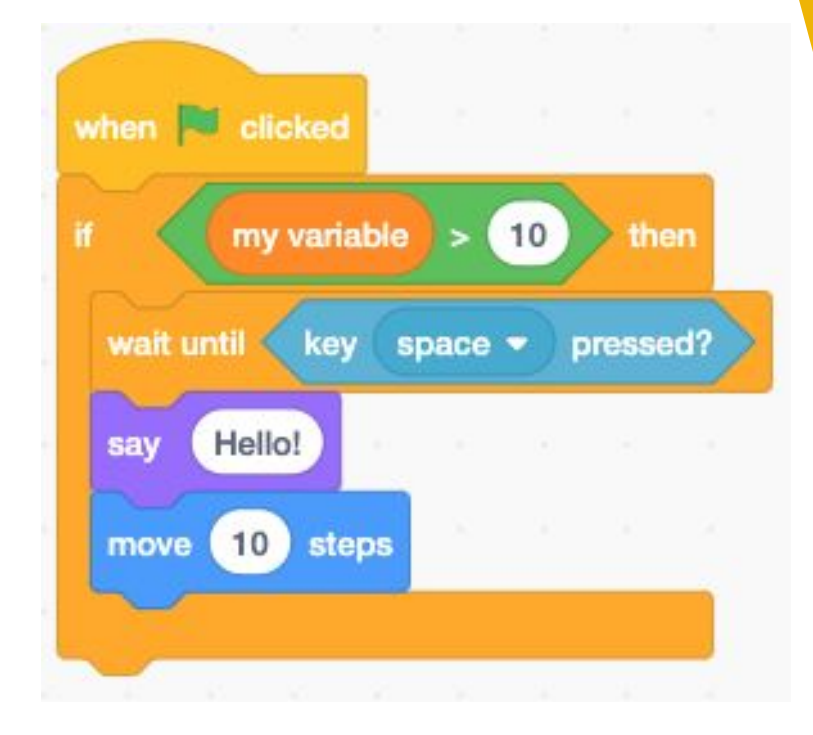

#### **Events**

Event blocks are handy for controlling a game or sprite's state. When their condition is met, they execute the code attached to them.

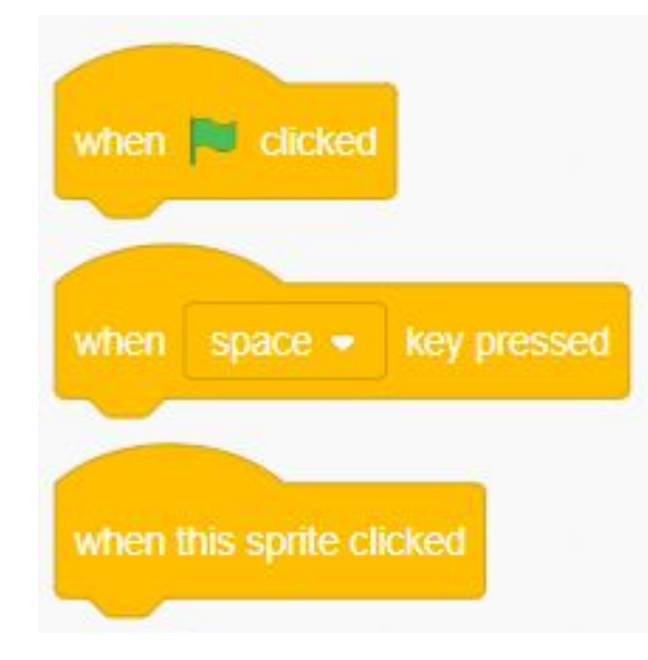

### **Control**

Control blocks will make up the foundation of your code. They enable code to execute in different ways, or based on certain conditions.

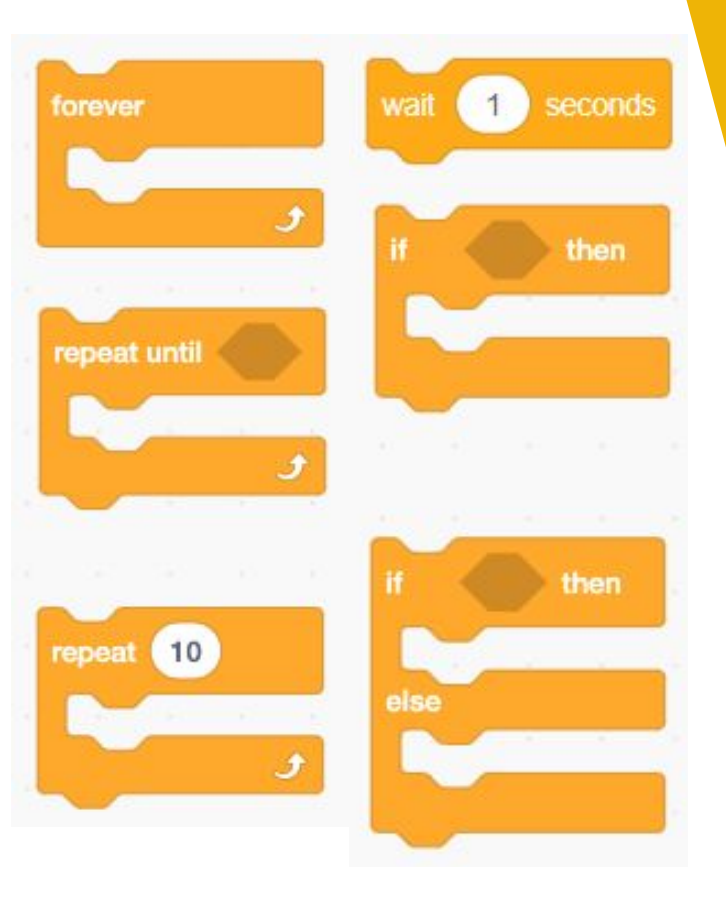

### **Motion**

Motion blocks move, rotate, and alter sprites. They can be used to make controllable characters, NPCs, and other elements of your game.

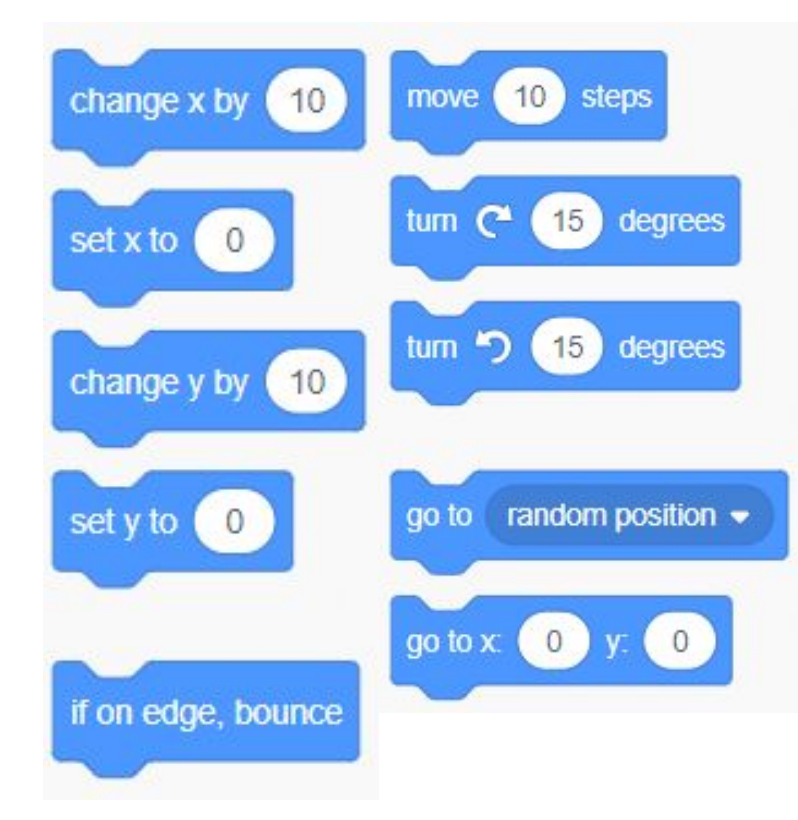

## **Variables**

Variables represent a number which can be set and changed using variable code blocks. They can be used to keep score or modify other blocks dynamically.

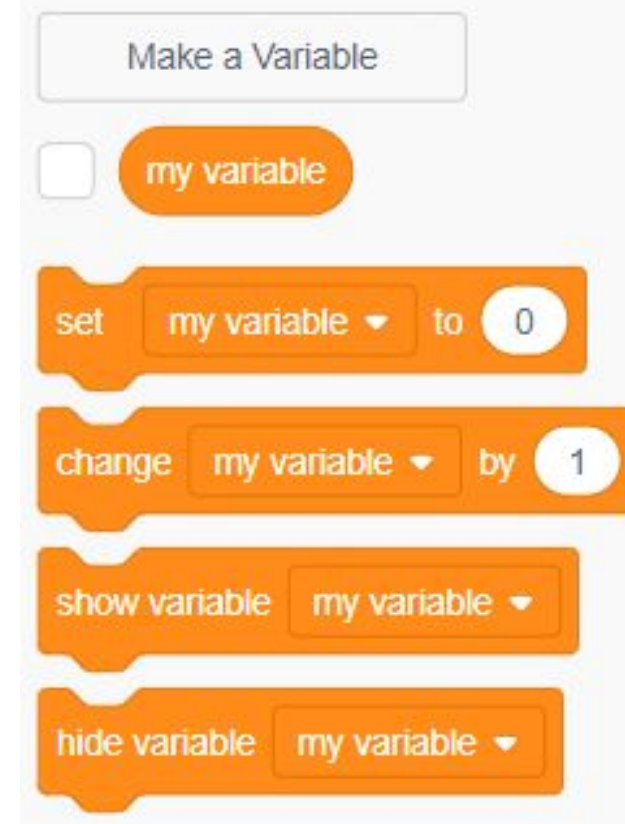

## **Operators**

Operators fall into two categories:

- Rounded operator blocks modify number values.
- Hexagons evaluate the truth of a statement.

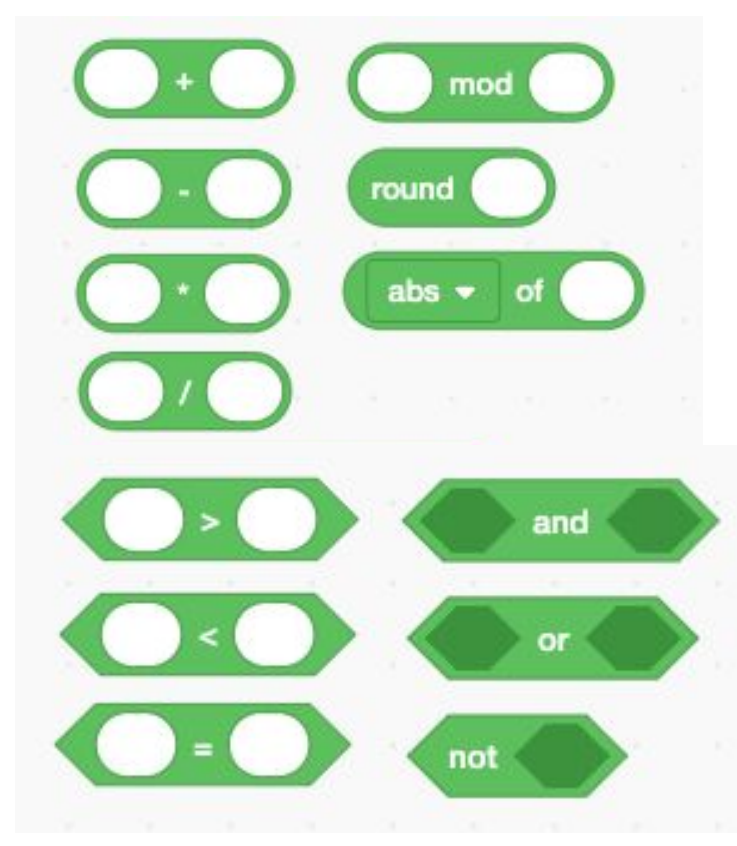

### **Other Useful Blocks**

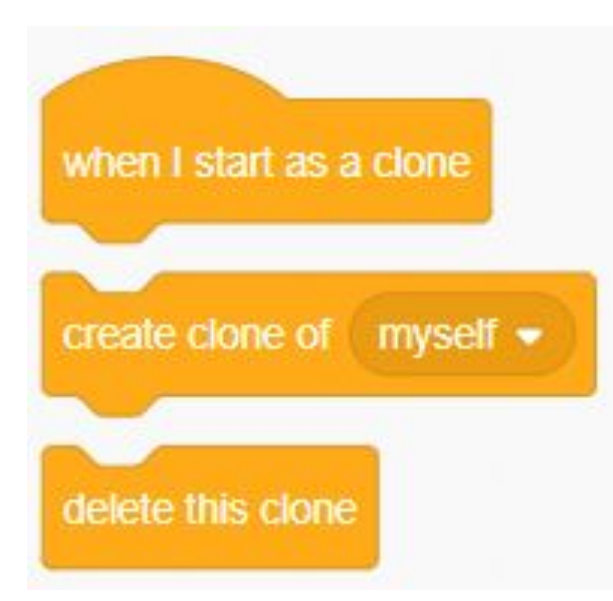

#### **Templates You Can Use To Get Started**

Catch Fruit: <https://scratch.mit.edu/projects/472615821>

Jump on Bread:

<https://scratch.mit.edu/projects/472615960>

Bear Crossing:

<https://scratch.mit.edu/projects/465683323/>

# **Showcase Your Creations!**

**More resources for coding ideas**

[How To Make a Platformer Game in Scratch 3.0 | Part 1](https://www.youtube.com/watch?v=7gkSbtpmpXI)

[How to Make a Jumping Game in Scratch | Tutorial](https://www.youtube.com/watch?v=1jHvXakt1qw)

[How to Make a Virtual Pet in Scratch | Tutorial](https://www.youtube.com/watch?v=irhNLRWwhv0)

[Snake Game in Scratch 3.0](https://www.youtube.com/watch?v=g4UB8CV7AVU)